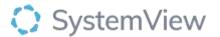

# Component Spotlight Utilisation component

### **About the component:**

This component allows end users to view trends of theatre utilisation and unused theatre minutes, and filter to specialty, doctor and session level analyses including the planned session schedule and the actual activity of the operating and anaesthetic teams. For this we offer utilisation calculations including and excluding time commencing in anaesthetics bays and including and excluding changeover time.

**Who it's for:** Theatre Nurse Managers, Clinical Department Managers, Business Managers, Department Directors and Service Improvement or Project Officers.

## Where you'll find it:

SystemView > Explore > Surgery > Theatre Effectiveness > Utilisation.

#### Data refresh rates:

The data within this component updates every morning, trended weekly.

# Step 1.

Sign in to SystemView using your current hospital credentials and password

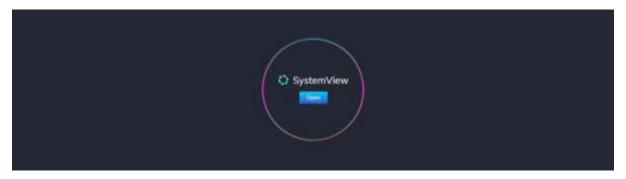

# Step 2.

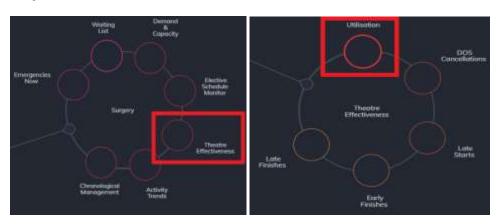

Navigate to
Explore >
Surgery >
Theatre
Effectivenes
s >
Utilisation.

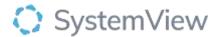

Step 3.

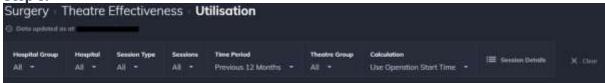

Apply drop-down filters at the top of the page to refine the data.

**Session Details** – select the button located alongside the filters at the top of the component. Session details includes an exportable table of elective surgery patients that updates daily and once activated, can be saved and referenced in **Interact** - **MyLists**.

Step 4.

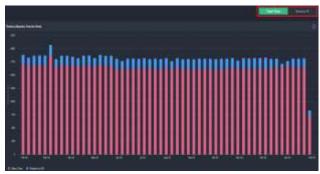

**Theatre Utilisation trend by Week** chart can be displayed to view utilisation by Total Time or Session % trend by using the toggle above the chart.

**Total Time:** shows theatre utilisation as a 4-hour unit (typically used as a standard theatre session).

**Patients in OR** represent the time that a patient has been in theatre (Wheels In to Wheels Out), and **Other Time** represents any time outside of this but always within the allocated session time. E.g. Late Start, early finish, change over time.

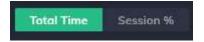

Selecting the Session % toggle changes the visualisation to a utilisation % trend line.

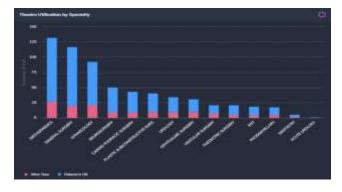

**Theatre Utilisation by Specialty** chart provides utilisation at an individual specialty level, this adjusts based on the filters selected.

Selecting a specialty bar in this chart will generate trend analysis and detailed surgeon level utilisation.

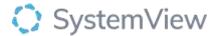

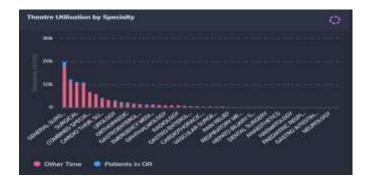

**Theatre Utilisation by Week For Specialty** chart displays the theatre utilisation at a specialty level.

Select a speciality to generate next chart.

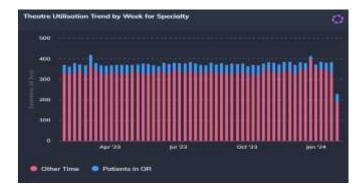

**Theatre Utilisation Trend by Week For Specialty** chart displays the weekly trend of theatre utilisation at the selected specialty level.

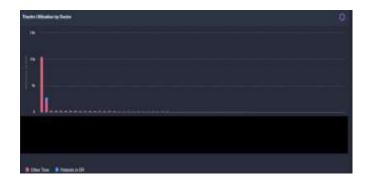

**Theatre Utilisation by Doctor** chart displays the individual doctor utilisation (based on the theatre sessions allocated in their name) that contribute to the overall specialty utilisation rate.

Select a doctor to view a day-by-day utilisation rate and target areas for potential improvement.

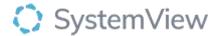

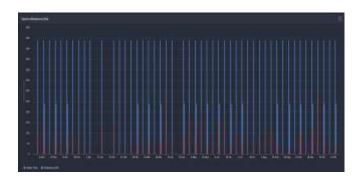

**Session Utilisation by Date** chart displays the daily utilisation rates for an individual doctor.

Select a date bar to view a timeline of planned procedures compared to the actual activity that occurred within a session.

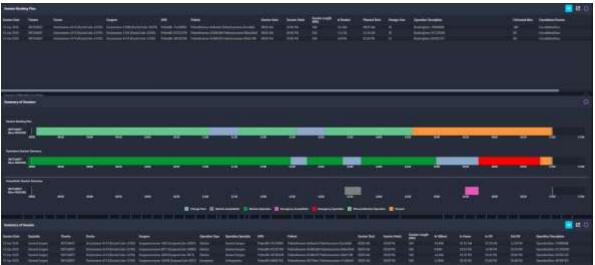

**Session Booking Plan, Summary of Sessions and Summary of Session** tables are displayed by selecting a session from the preceding chart).

Tables provide a comprehensive analysis of planned procedures, actual procedure times (including timestamps) and anaesthetic timelines.